# UNIVERSIDAD<br>DEL PACÍFICO TIENES CONVICCIÓN, LO PUEDES TODO

## **Guía de Escritorio Remoto**

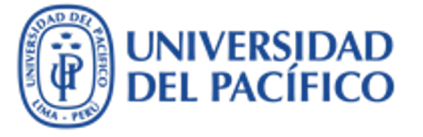

- *La presente guía ha sido desarrollada con el objetivo de permitirte acceder a las principales aplicaciones de la Universidad, desde cualquier lugar donde te encuentres, y puedas aprovechar al máximo de dichas aplicaciones como si estuvieras trabajando en tu oficina de la Universidad.*
- *Esta guía te proporcionará los pasos para conectarte y utilizar las aplicaciones de PowerCampus backoffice, SAP, CRM, y los discos de red de la Universidad (Discos "I", "U", "V") donde se resguarda lainformación relevante de cada unidad.*

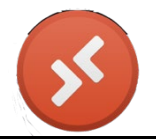

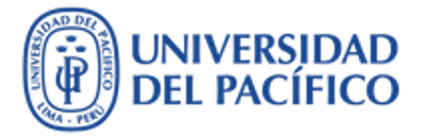

*Ten presente lo siguiente:*

- *1. Estás ingresando a una PC virtual compartida. Cuando la liberes, podrá ser utilizada por otro miembro del personal docente o administrativo de la UP.*
- *2. Es importante que cierres tu sesión si vas a desarrollar otra actividad. Permite que otro compañeros tuyo lo pueda utilizar. Por esta razón en 15 minutos de inactividad la sesión se cierra automáticamente.*
- *3. Solo tú podrás acceder a la información que guardes en el "escritorio" o "mis documentos" durante ese mismo día. Recuerda que el almacenamiento es temporal. Se borra todas las noches.*
- *4. Si quieres guardar información permanentemente utiliza tu "Drive de Google" o el "Disco de Red (Disco U*)".
- *5. Para que tengas una buena experiencia, es importante que te asegures tener un equipo en buen estado y una buena señal de internet.*

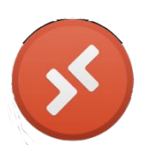

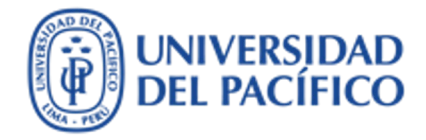

# *¿Cómo asegurar una conexión óptima?*

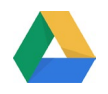

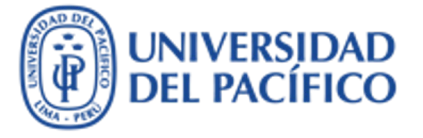

- 1. Al inicio del día apaga tu equipo PC/MAC o laptop, esto evitará que cuando lo uses no esté saturado.
- 2. Antes de iniciar tus actividades apaga tu modem, espera 30 segundos y vuelve a encenderlo. Espera 1 minuto a que la señal de Internet se restablezca.
- 3. Use una conexión cableada (Ethernet), si está disponible. En caso de no estar disponible, usa una conexión wifi.
- 4. Si utiliza una conexión wifi, trate de estar lo más cerca posible del modem.
- 5. Evita el uso de otros programas y cerrar páginas web que no sean indispensables para tus actividades. En lo posible utiliza solo tú la red.

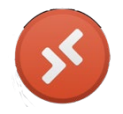

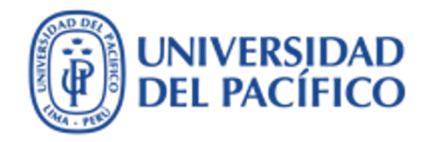

- 6. Cuidar la privacidad del dispositivo de trabajo a toda costa. Para esto, no se recomienda que se use este dispositivo para almacenar información o archivos personales, ni para acceder a sitios web de interés personal o de entretenimiento, como las redes sociales o páginas de streaming; tampoco se debe compartir este dispositivo con nadie más (ni siquiera familiares) y debe mantenerse bloqueado mientras no se esté usando.
- 7. Evitar conectarse a las redes públicas.
- 8. Ante la sospecha de cualquier fallo de seguridad o incidencia en el funcionamiento y la privacidad se tiene que contactar rápidamente con el área de Gestión de la Información e Innovación Tecnológica.

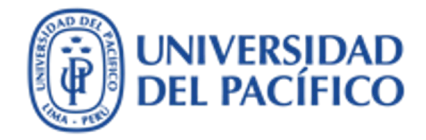

# *¿Cómo me conecto a la PC Virtual?*

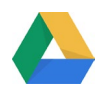

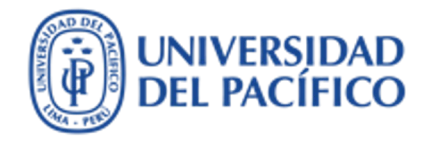

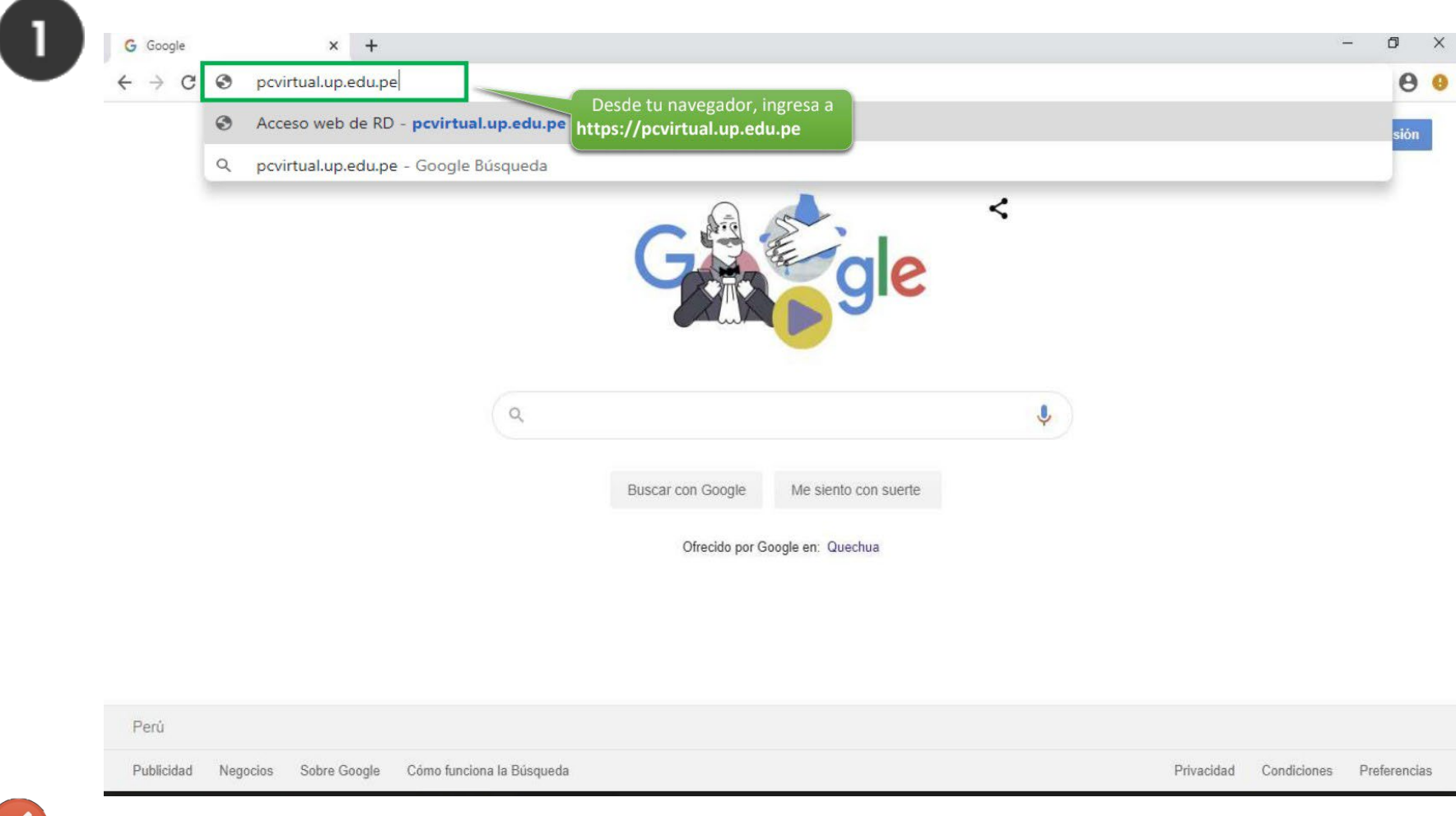

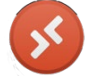

## UNIVERSIDAD<br>DEL PACÍFICO  $\ddot{\widehat{\mathtt{P}}}$

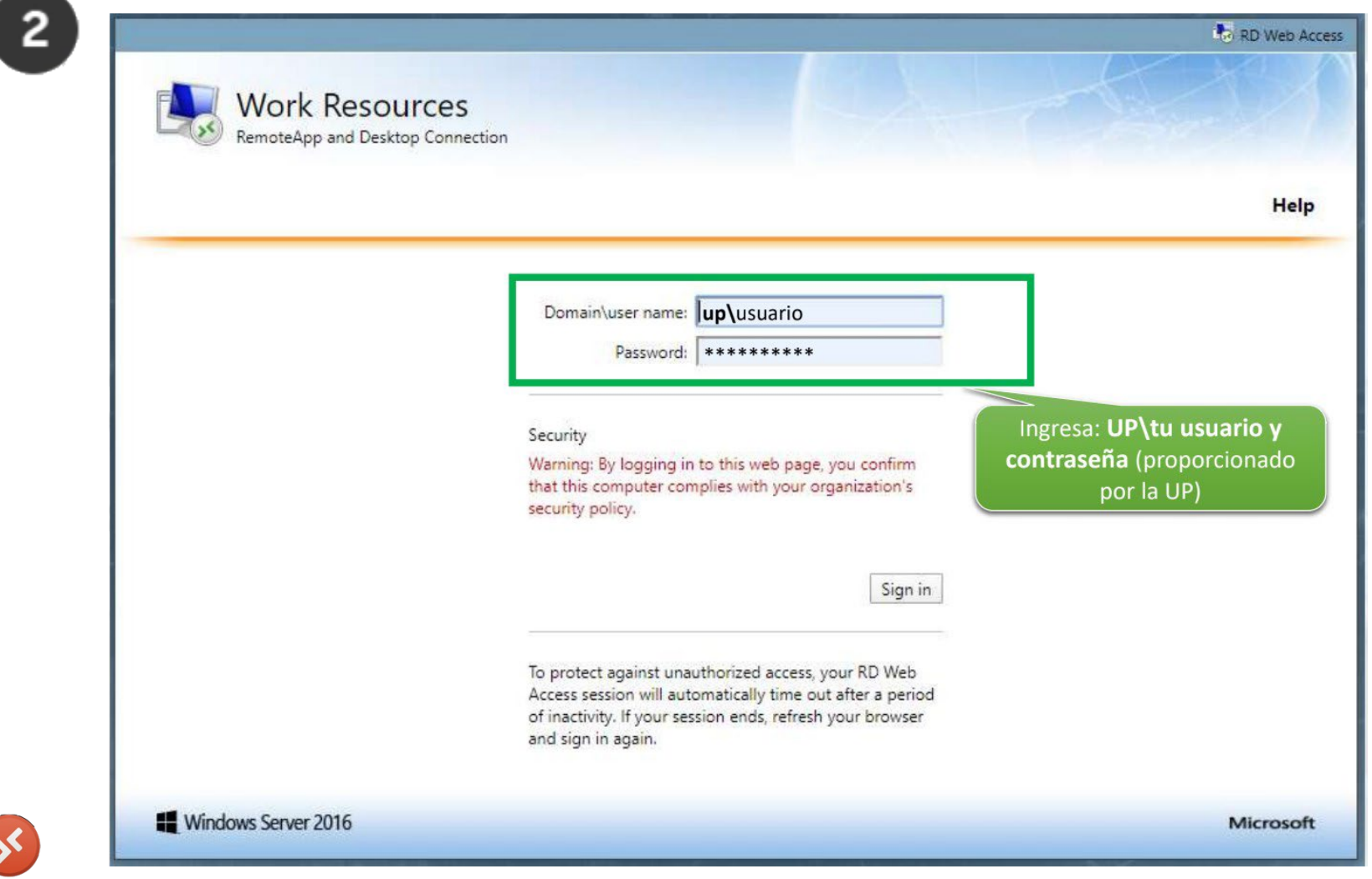

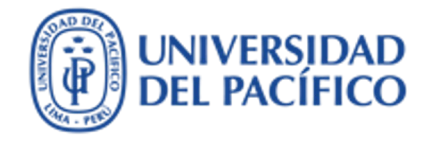

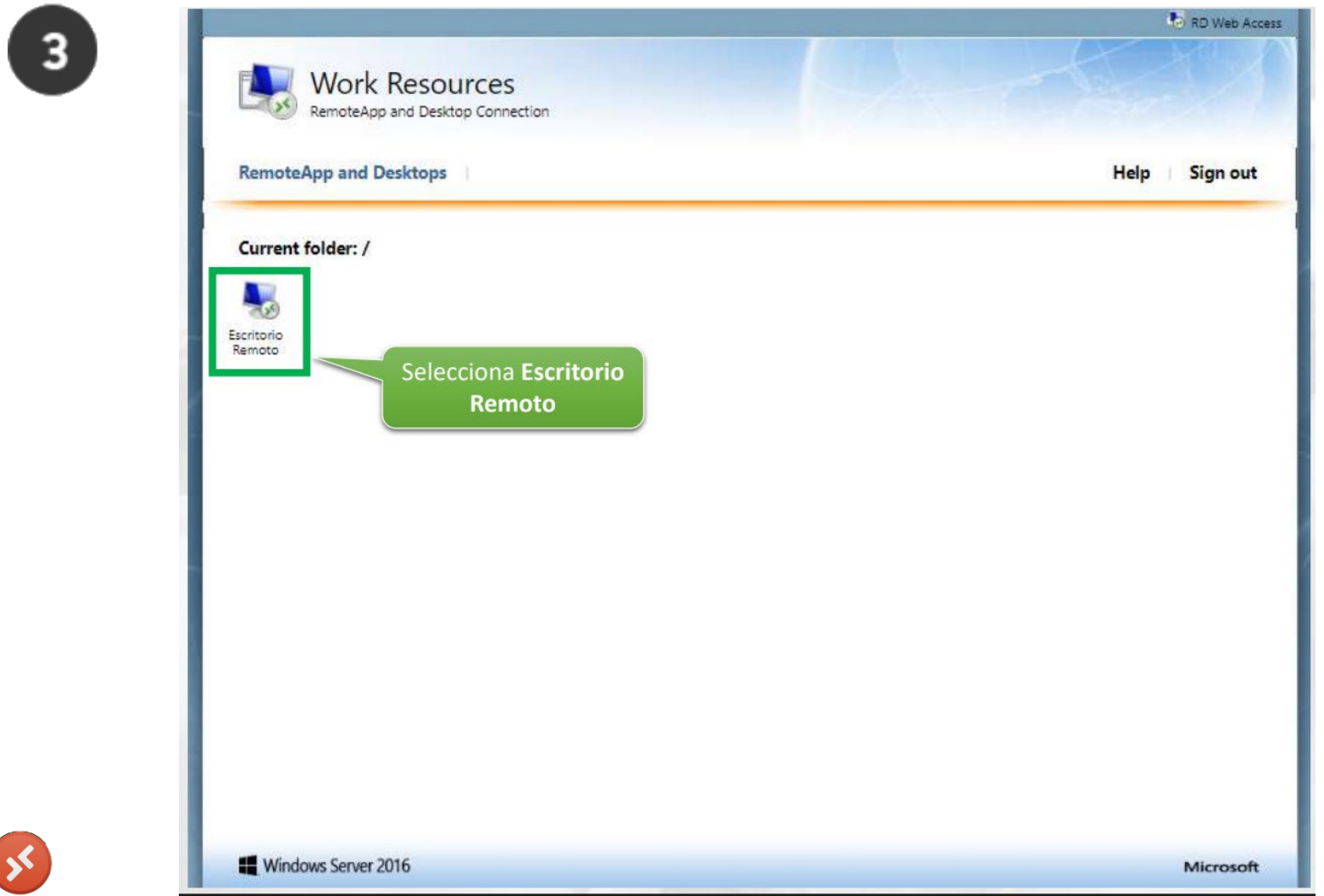

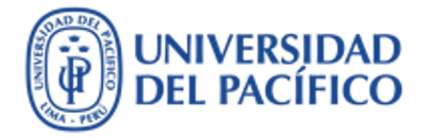

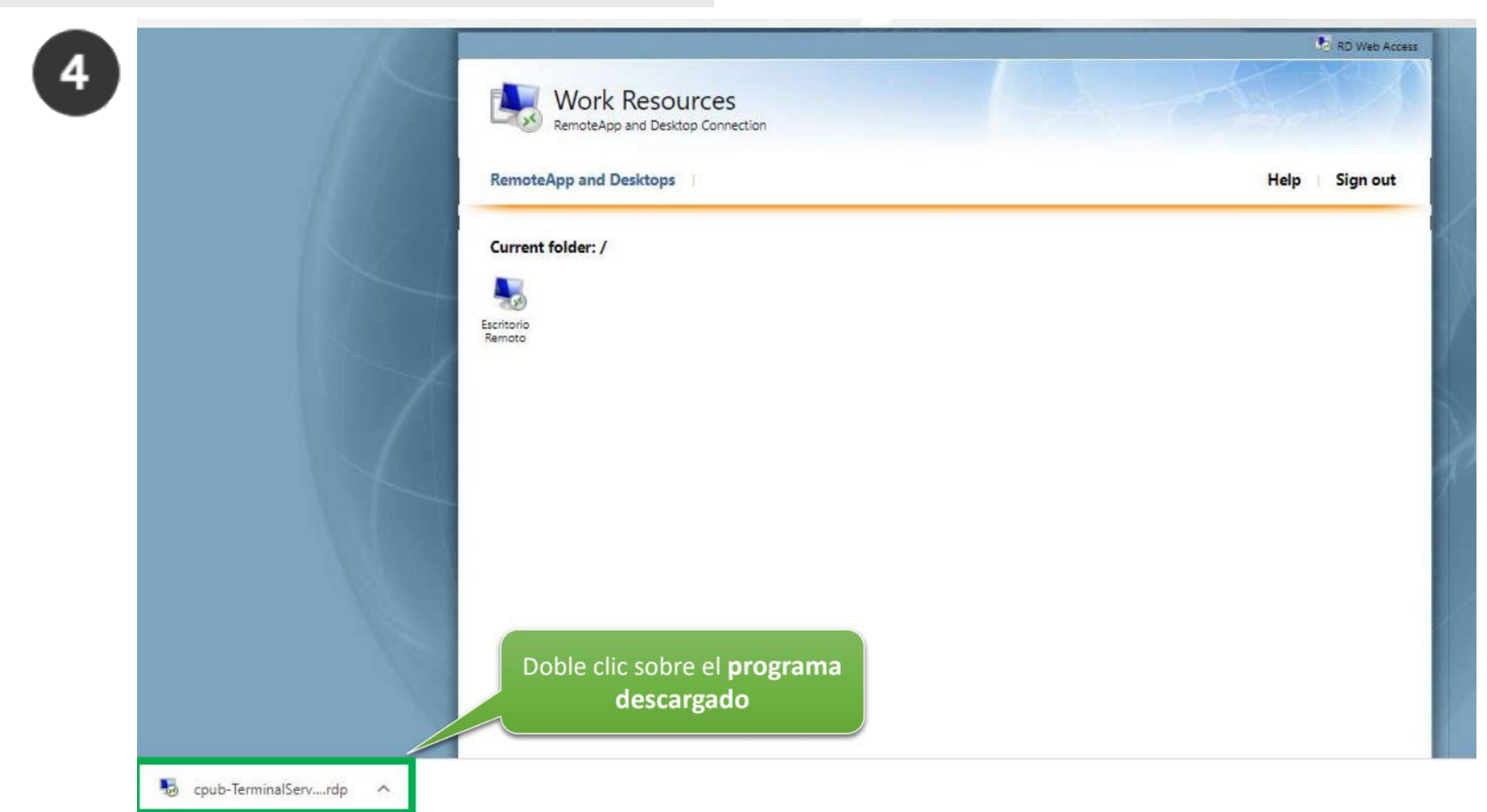

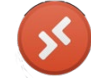

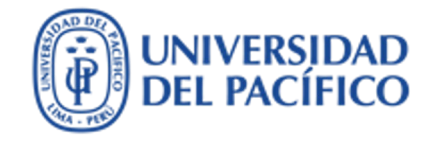

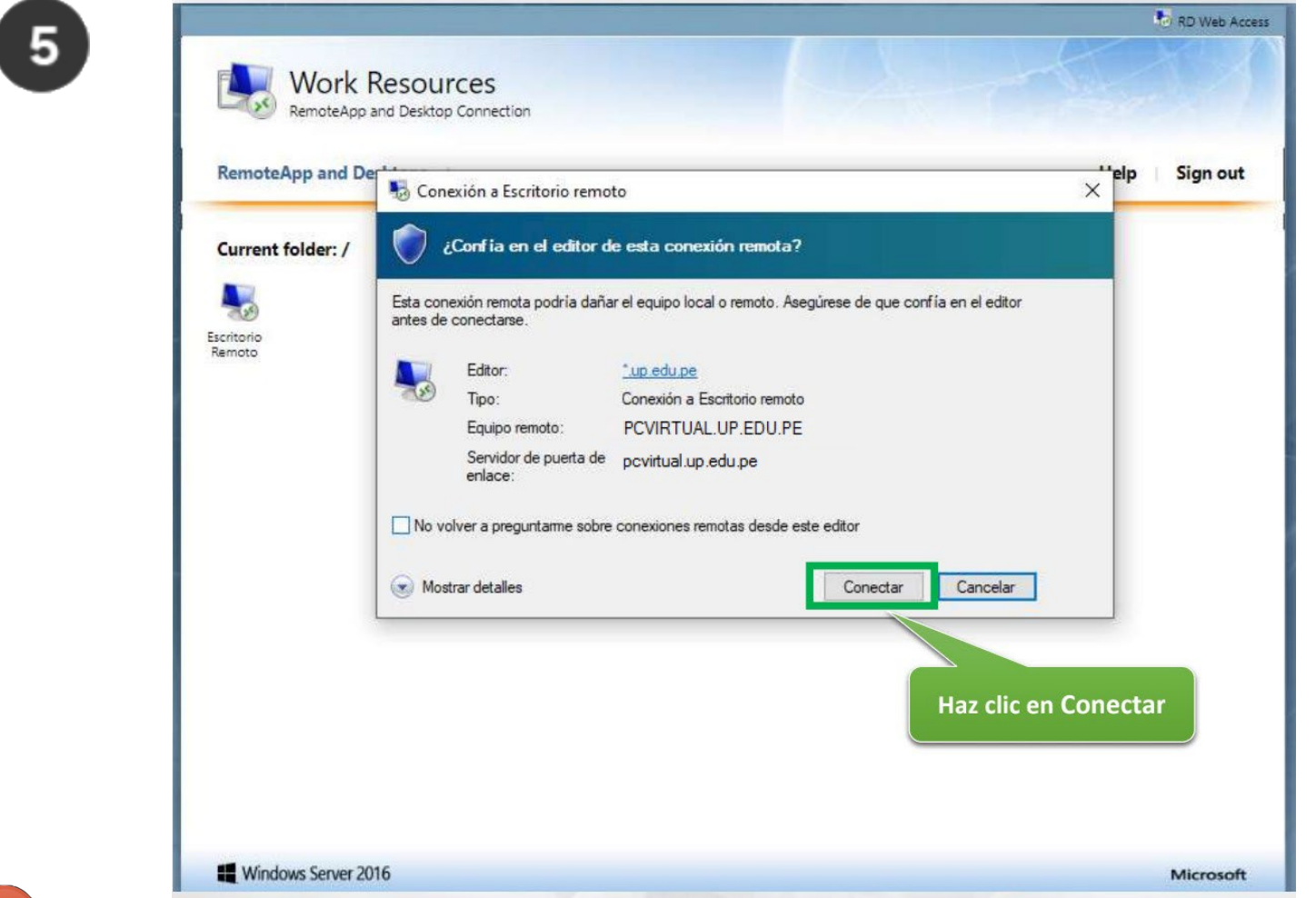

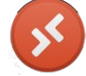

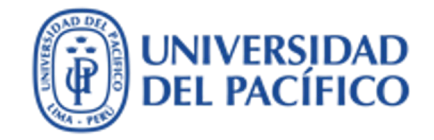

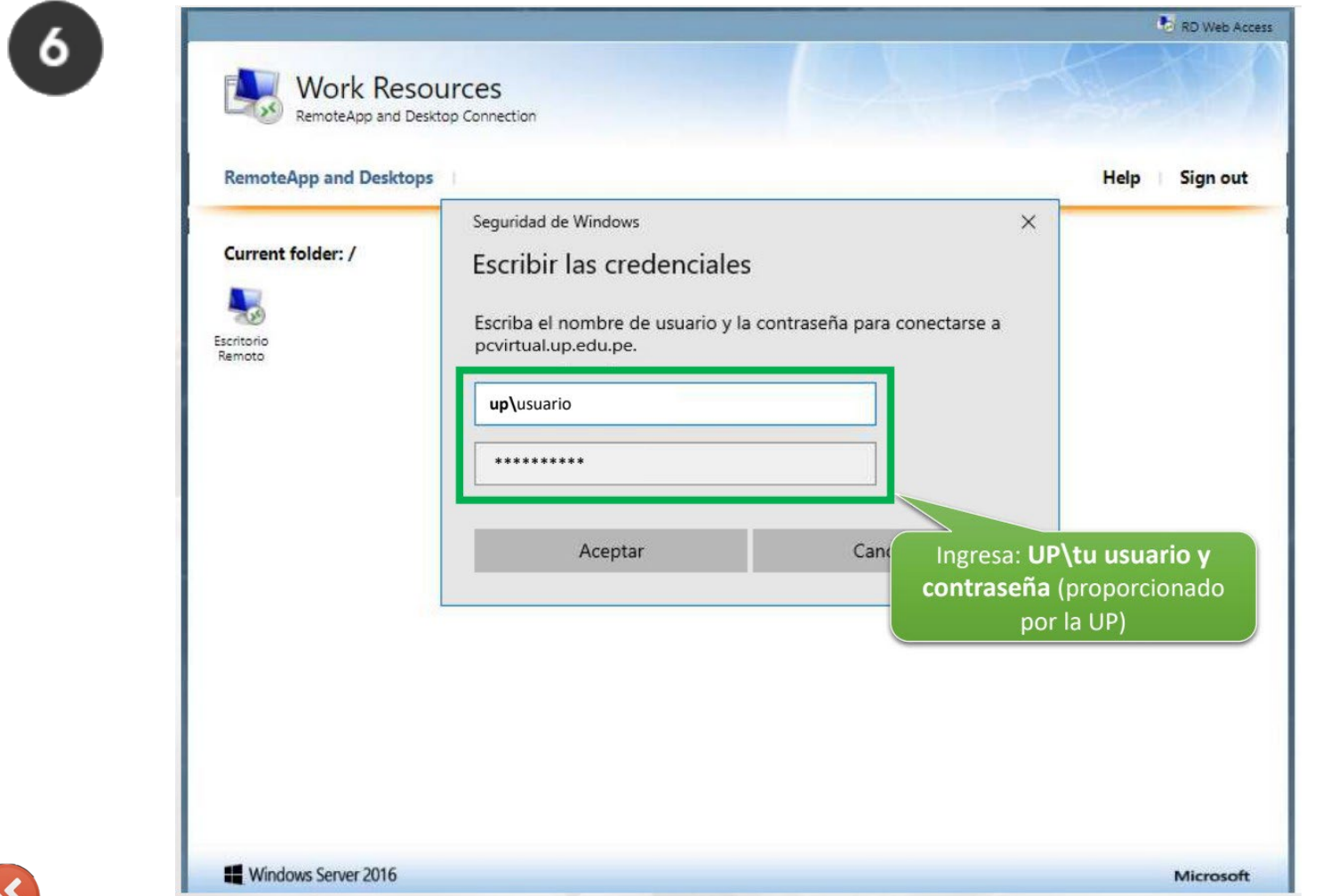

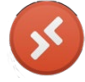

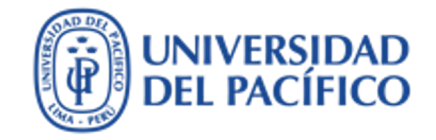

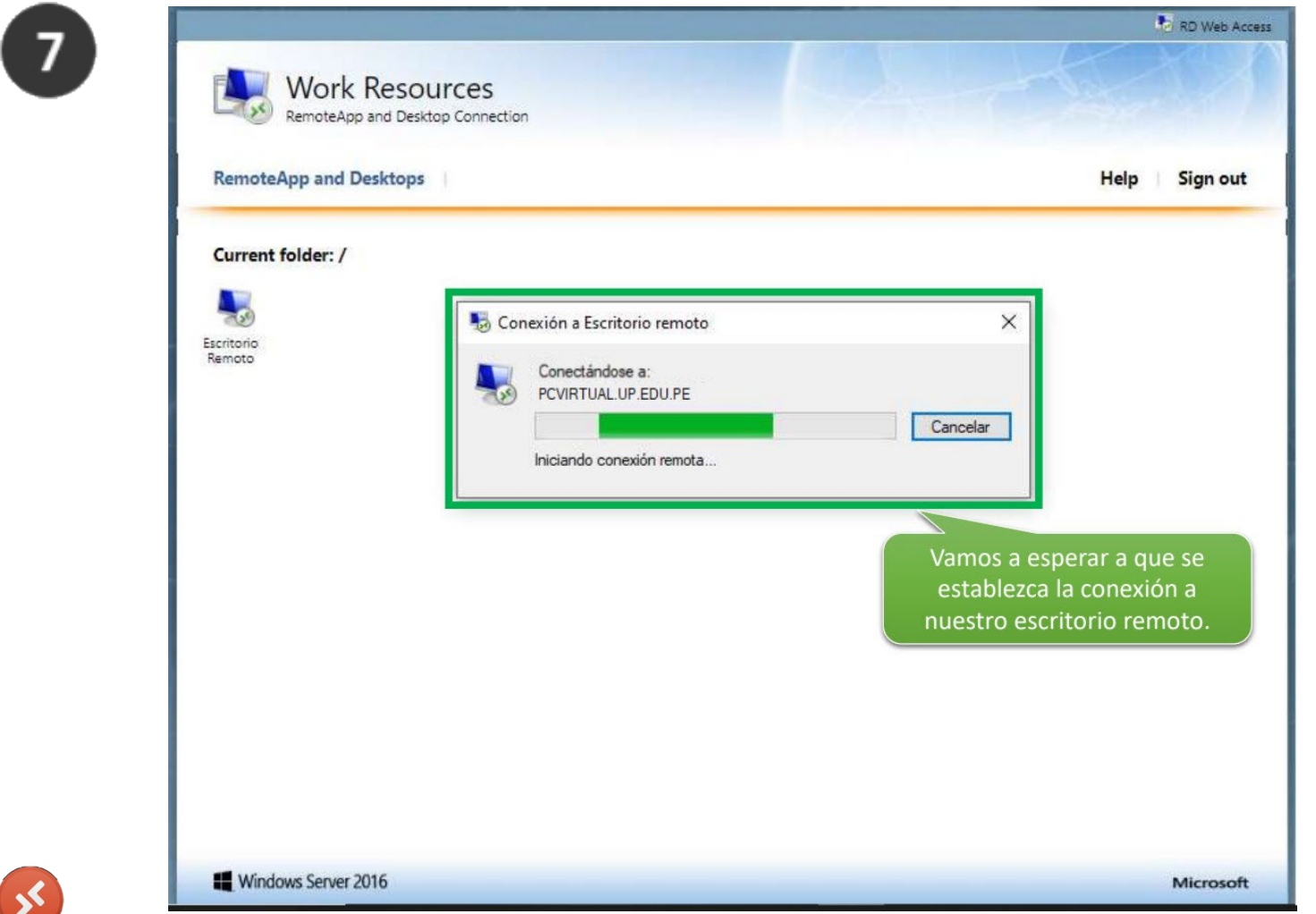

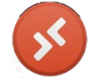

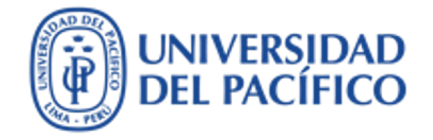

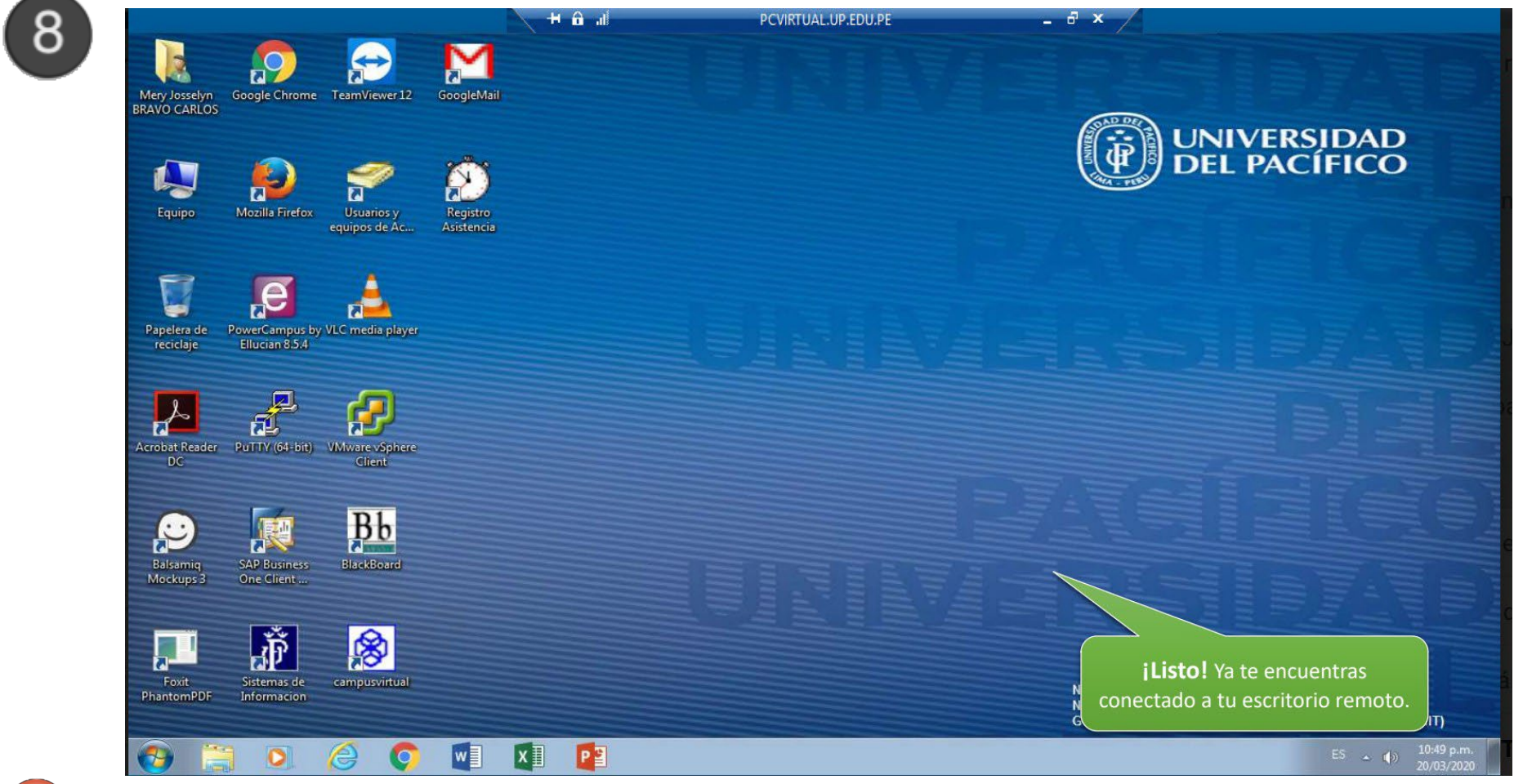

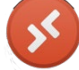

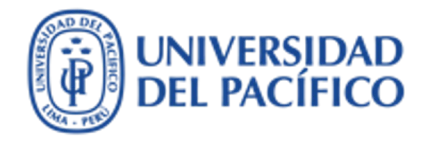

#### **Conexión a la PC virtual**

#### Finalmente para acceder a tus discos de la red:

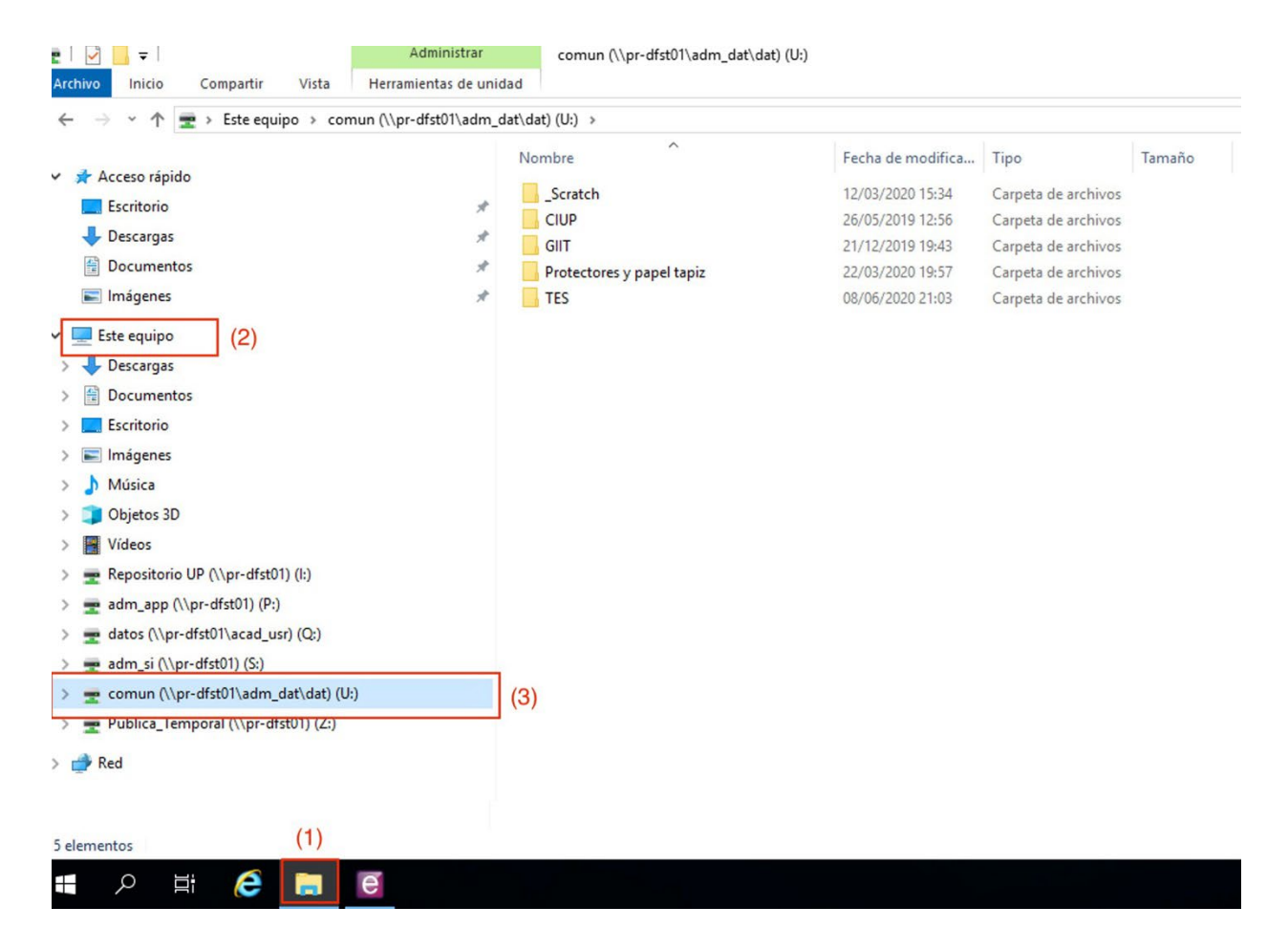

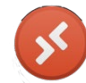

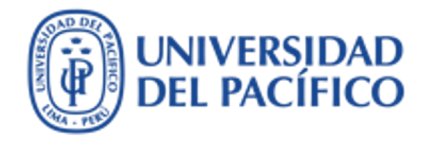

## **Información adicional**

Más información sobre servicios de tecnologías de información para la gestión administrativa la puedes encontrar en el portal de GIIT https://serviciosgiit.up.edu.pe

Consultas y sugerencias al correo [serviciosgiit@up.edu.pe](mailto:serviciosgiit@up.edu.pe)

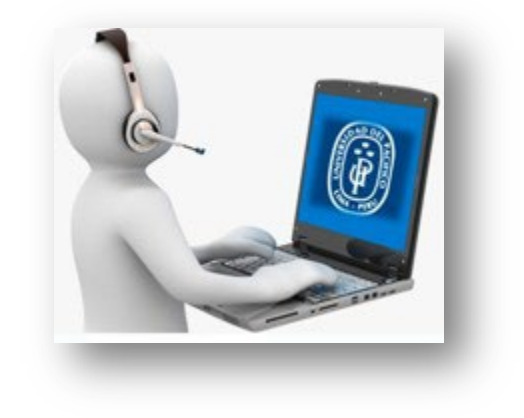

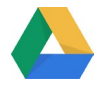

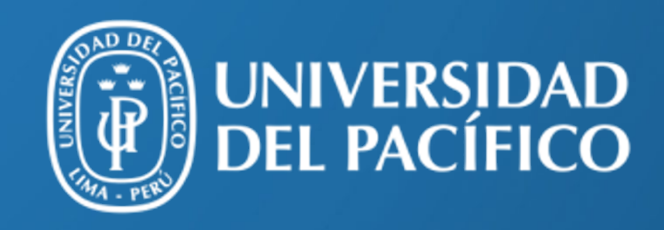

UP.edu.pe

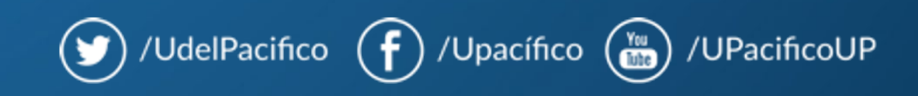